# mLink Library Reference Guide for

# mLink 12bit Digital Port Expander Module (HCMODU0180)

## Installing the mLink library

Adding the mLink library to your Arduino IDE can be done in the same way as any other Arduino library:

First download the mLink.zip file from the software section of our support forum here:

<https://hobbycomponents.com/mLink>

Once downloaded, open up your Arduino IDE and go to Sketch->Include Library->Add .ZIP Library.

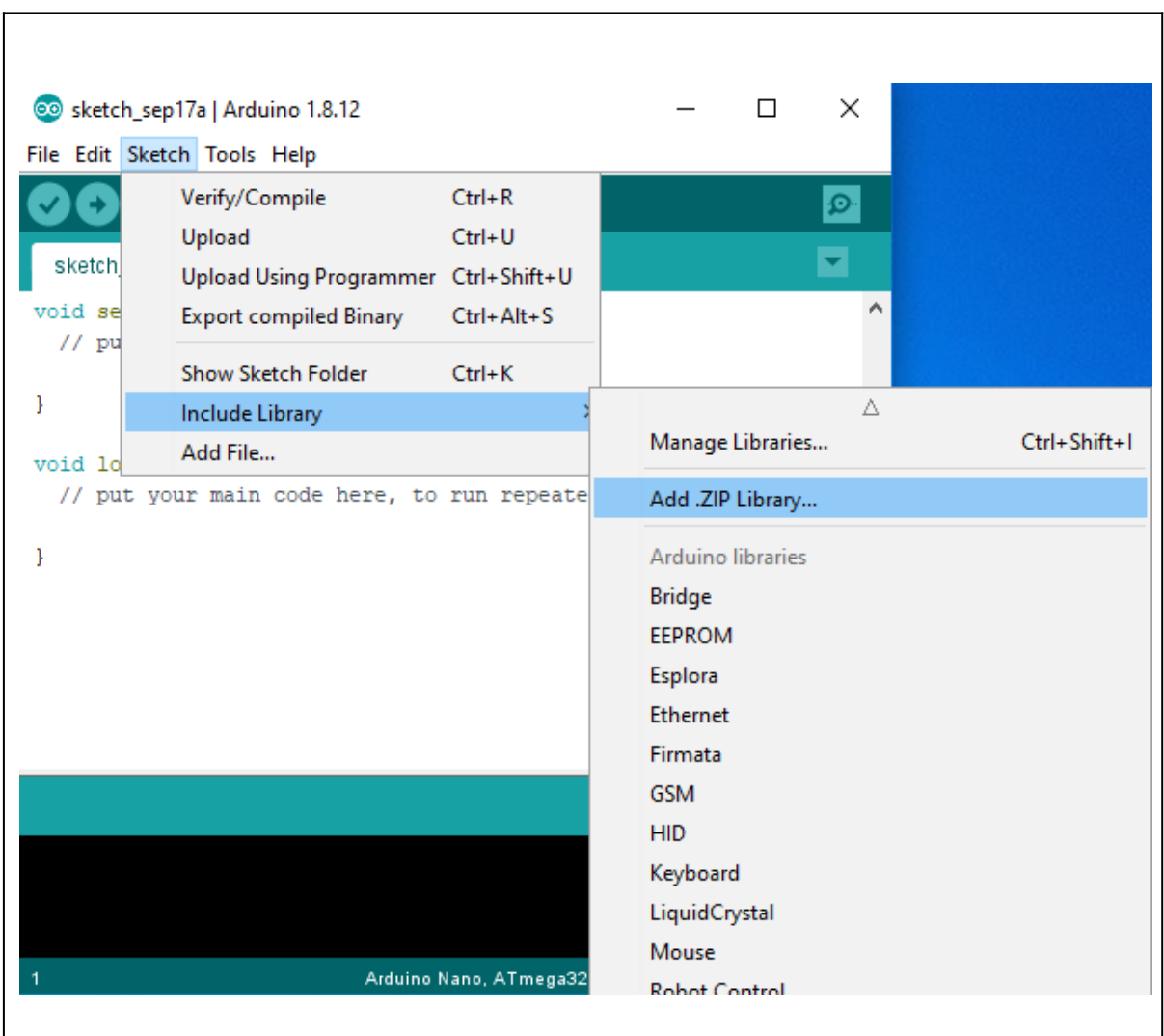

In the file selection dialogue window that opens, navigate to wherever you downloaded the mLink .zip file and select it, then click the 'Open' button.

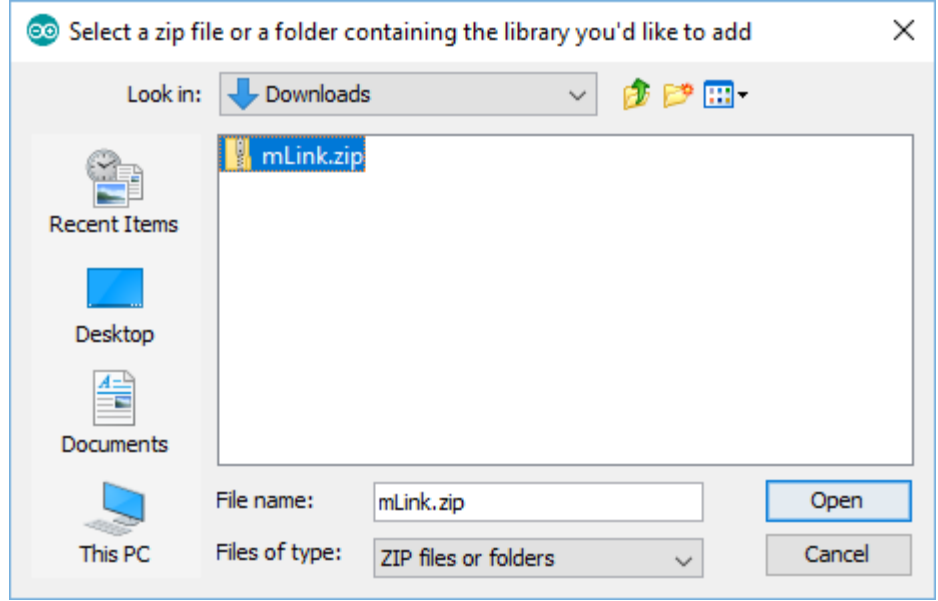

## Including the mLink library in your sketch

Adding the mLink library to your sketch consists of 3 steps; Firstly include the mLink header file (mLink.h) at the top of your sketch, create an instance of the library, then finally initialise the library inside the startup() function:

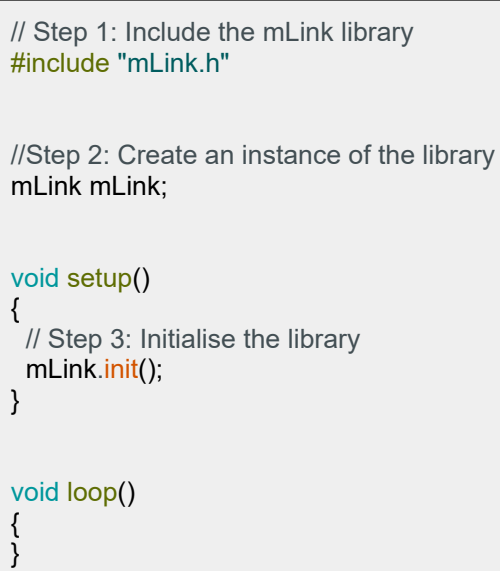

## Quick library reference table

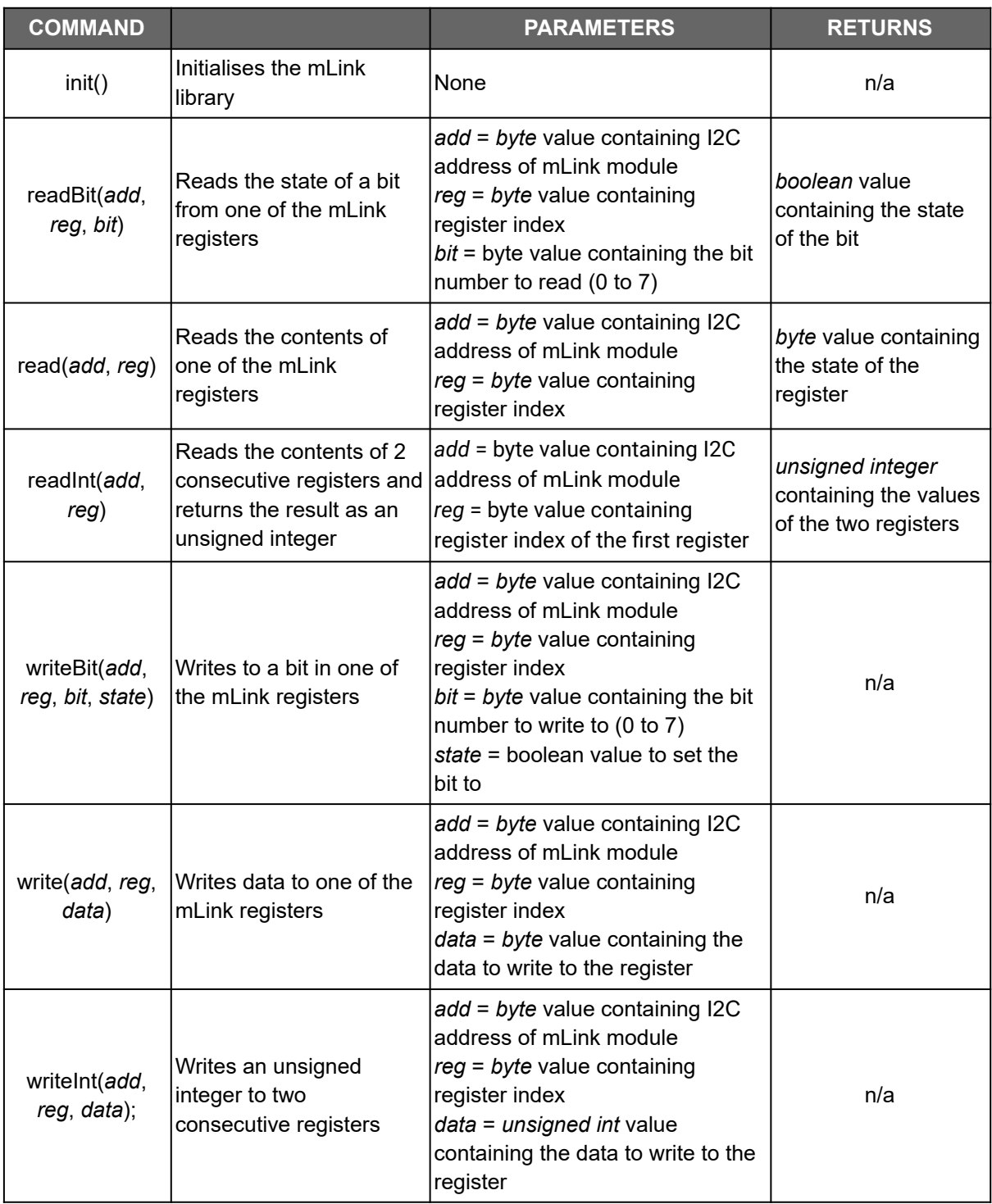

## mLink 12bit Port Expander Library Commands

## mLink.init()

#### **Description**

Initialises the mLink library Add to the setup() section of your sketch to initialise the mLink library

#### **Syntax**

mLink.init()

#### **Parameters**

None

#### **Returns**

Nothing

#### Example Code

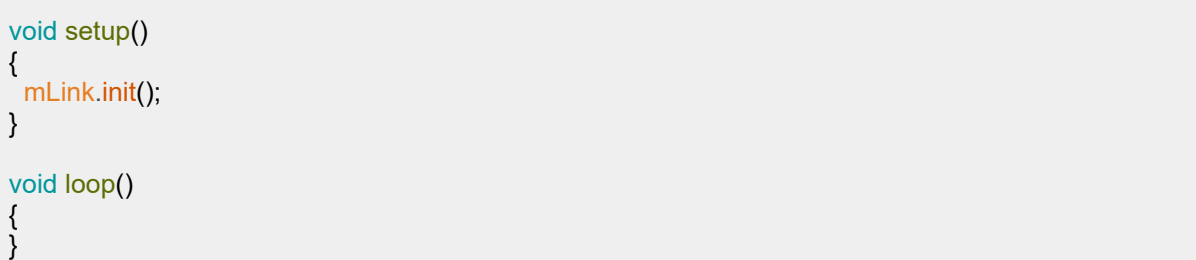

### mLink.readBit(add, reg, bit)

#### **Description**

Reads the state of a bit from one of the mLink modules 8 bit registers and returns the result as a boolean value.

#### **Parameters**

*add*: byte value containing I2C address of mLink module. Alternatively, if the mLink module is set to its default I2C address (0x50) you can use the predefined value:

DIO12\_I2C\_ADD

*reg:* byte value containing the register number to read. You can either specify the register number (see register table) or you can use one of the following predefined values:

MLINK\_STATUS\_REG MLINK\_DIO12\_DIR0\_REG MLINK\_DIO12\_DIR1\_REG MLINK\_DIO12\_DATA0\_REG MLINK\_DIO12\_DATA1\_REG

*bit*: byte value containing the bit number within the specified register to read. Valid values are 0 to 7.

#### **Returns**

A boolean value representing the state of the bit.

#### Example Code

Reads the state of bit 0 (COM error bit) from the status register

boolean result = mLink.readBit(DIO12\_I2C\_ADD, MLINK\_STATUS\_REG, 0);

### mLink.read(*add*, *reg*)

#### **Description**

Reads the state of one of the mLink modules 8 bit registers and returns the result as a byte.

#### **Parameters**

*add*: byte value containing I2C address of mLink module. Alternatively, if the mLink module is set to its default I2C address (0x50) you can use the predefined value:

#### DIO12\_I2C\_ADD

*reg:* byte value containing the register number to read. You can either specify the register number (see register table) or you can use one of the following predefined values:

MLINK\_STATUS\_REG MLINK\_ADD\_REG MLINK MOD TYPE REG MLINK\_MOD\_SUBTYPE\_REG MLINK SW VER REG MLINK\_DIO12\_DIR0\_REG MLINK\_DIO12\_DIR1\_REG MLINK\_DIO12\_DATA0\_REG MLINK\_DIO12\_DATA1\_REG

#### **Returns**

A byte value representing the state of the register.

#### Example Code

Reads the contents of the software version register (register 4)

```
byte result = mLink.read(DIO12_I2C_ADD, MLINK_SW_VER_REG);
```
### mLink.readInt(*add*, *reg*)

#### **Description**

Reads the state of two consecutive 8 bit registers and returns the result as an unsigned int.

#### **Parameters**

*add*: byte value containing I2C address of mLink module. Alternatively if the mLink module is set to its default I2C address (0x50) you can use the predefined value:

DIO12\_I2C\_ADD

*reg:* byte value containing the first register number to read. You can either specify the register number (see register table) or you can use one of the following predefined values:

DIO12\_DIR DIO12\_DATA

#### **Returns**

An unsigned int containing both registers where the low byte is the first register and the high byte is the second register.

#### Example Code

Reads the contents of the two digital input registers (register 12 & 13).

unsigned int result = mLink.readInt(DIO12\_I2C\_ADD, DIO12\_DATA);

### mLink.writeBit(*add*, *reg*, *bit*, *state*)

#### **Description**

Writes to a bit in one of the mLink modules 8 bit registers.

#### **Parameters**

*add*: byte value containing I2C address of mLink module. Alternatively if the mLink module is set to its default I2C address (0x50) you can use the predefined value:

#### DIO12\_I2C\_ADD

*reg:* byte value containing the register number to write to. You can either specify the register number (see register table) or you can use one of the following predefined values:

MLINK\_STATUS\_REG MLINK\_DIO12\_DIR0\_REG MLINK\_DIO12\_DIR1\_REG MLINK\_DIO12\_DATA0\_REG MLINK\_DIO12\_DATA1\_REG

*bit*: byte value containing the bit number within the specified register to write to. Valid values are 0 to 7.

state: boolean value containing the state to set the specified bit to.

#### **Returns**

None

#### Example Code

Sets bit 0 in register DIR0 high, which results in digital pin 0 being set to an output.

mLink.writeBit(DIO12\_I2C\_ADD, MLINK\_DIO12\_DIR0\_REG, 0, HIGH);

### mLink.write(*add*, *reg*, *data*)

#### **Description**

Writes to one of the mLink modules 8 bit registers.

#### **Parameters**

add: byte value containing I2C address of mLink module. Alternatively if the mLink module is set to its default I2C address (0x50) you can use the predefined value:

DIO12\_I2C\_ADD

*reg:* byte value containing the register number to write to. You can either specify the register number (see register table) or you can use one of the following predefined values:

MLINK\_STATUS\_REG MLINK\_ADD\_REG MLINK\_DIO12\_DIR0\_REG MLINK\_DIO12\_DIR1\_REG MLINK\_DIO12\_DATA0\_REG MLINK\_DIO12\_DATA1\_REG

*data*: byte value containing the data to write to the register

#### Returns

None

#### Example Code

Changes the I2C address to 0x52 by writing to the address register.

```
byte data = 0x52;
mLink.write(DIO12_I2C_ADD, MLINK_ADD_REG, data);
```
### mLink.writeInt(add, reg, data);

#### **Description**

Writes an unsigned integer to two consecutive 8 bit registers.

#### **Parameters**

*add*: byte value containing I2C address of mLink module. Alternatively, if the mLink module is set to its default I2C address (0x50) you can use the predefined value:

DIO12\_I2C\_ADD

*reg:* byte value containing the first register number to write to. You can either specify the register number (see register table) or you can use one of the following predefined values:

DIO12\_DIR DIO12\_DATA

Data: unsigned int containing the data to write to the two registers where the low byte is the first register and the high byte is the second register.

#### **Returns**

None

#### Example Code

Sets all 12 digital outputs high.

unsigned int data = 0b0000111111111111; mLink.writeInt(DIO12\_I2C\_ADD, DIO12\_DATA, data);

## DISCLAIMER

The mLink range is a series of modules intended for the hobbyist and educational markets. Where every care has been taken to ensure the reliability and durability of this product it should not be used in safety or reliability critical applications.

This library and document is provided "as is". Hobby Components Ltd makes no warranties, whether express, implied or statutory, including, but not limited to, implied warranties of merchantability and fitness for a particular purpose, accuracy or lack of negligence. Hobby Components Ltd shall not, in any circumstances, be liable for any damages, including, but not limited to, special, incidental or consequential damages for any reason whatsoever.

## COPYRIGHT NOTICE

This manual, including content and artwork is copyright of Hobby Components Ltd and may not be reproduced without written permission. If you paid for or received a copy of this manual from a source other than Hobby Components Ltd, please contact us at sales@hobbycomponents.com